#### **СОГЛАСОВАНО**

# **Технический директор ООО «ИЦРМ»**

**М. С. Казаков** «*Q***»** О2 2021 г.  $330a6$ Μп

**Государственная система обеспечения единства измерений**

# **Контроллеры программируемые логические REGUL R100**

**Методика поверки**

# ПБКМ.424359.004.01 МП

г. Москва 2021 г.

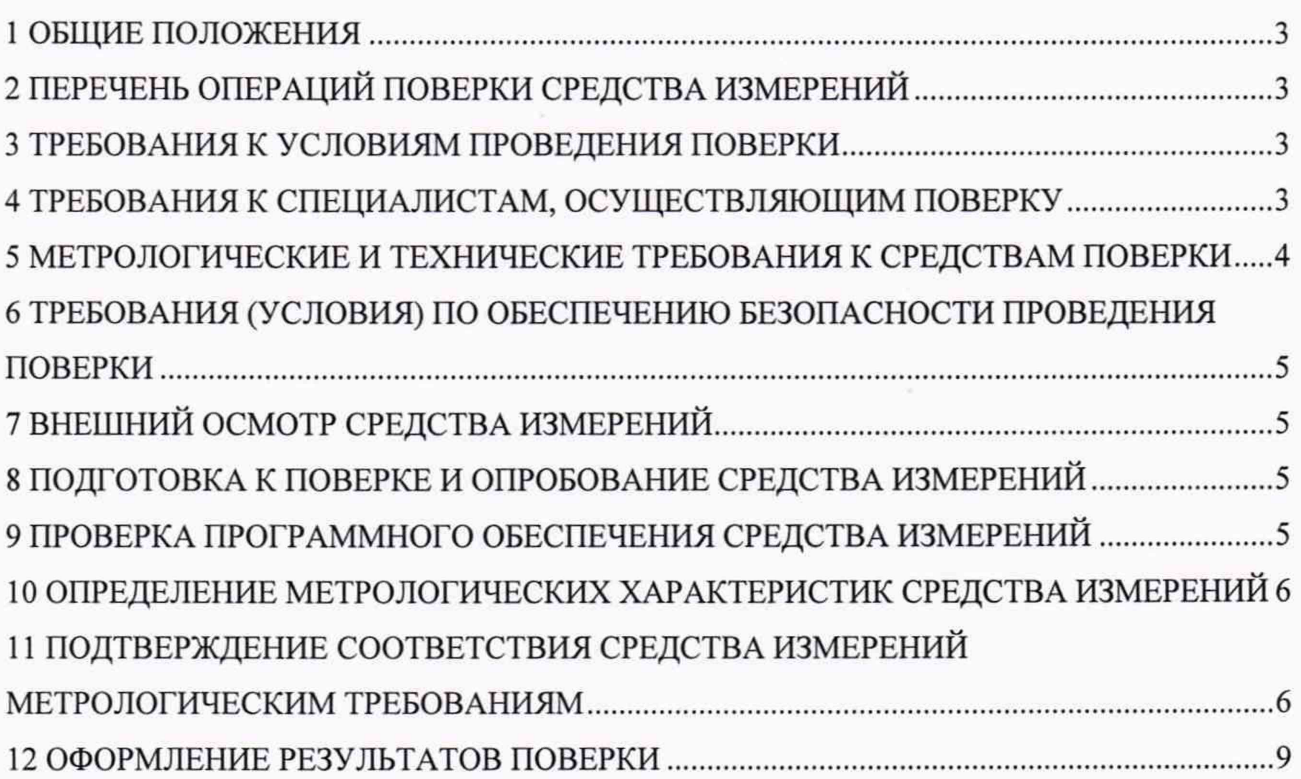

#### **1 ОБЩИЕ ПОЛОЖЕНИЯ**

1.1 Настоящая методика поверки распространяется на Контроллеры программируемые логические REGUL R100 (далее - контроллеры), изготавливаемые Обществом с ограниченной ответственностью «Прософт-Системы» (ООО «Прософт-Системы»), и устанавливает методику их первичной и периодической поверок.

1.2 Контроллеры являются средством измерений по Приказу Федерального агентства по техническому регулированию и метрологии от 30 декабря 2019 года № 3457 «Об утверждении государственной поверочной схемы для средств измерений постоянного электрического напряжения и электродвижущей силы» (далее - Приказ № 3457), средством измерений по Приказу Федерального агентства по техническому регулированию и метрологии от 01 октября 2018 года № 2091 «Об утверждении государственной поверочной схемы для средств измерений силы постоянного электрического тока в диапазоне от 1⋅10<sup>-16</sup> до 100 А» (далее – Приказ № 2091), средством измерений по Приказ Федерального агентства по техническому регулированию и метрологии от 30 декабря 2019 г. № 3456 «Об утверждении государственной поверочной схемы для средств измерений электрического сопротивления постоянного и переменного тока» (далее - Приказ № 3456)

1.3 Допускается проведение первичной (периодической) поверки отдельных измерительных каналов и проведение периодической поверки для меньшего числа измеряемых величин или на меньшем числе поддиапазонов измерений в соответствии с заявлением владельца средства измерений, с обязательным указанием в сведениях о поверке информации об объеме проведенной поверки.

1.4 Интервал между поверками - 4 года.

1.5 Основные метрологические характеристики контроллеров приведены в Приложении А.

#### **2 ПЕРЕЧЕНЬ ОПЕРАЦИЙ ПОВЕРКИ СРЕДСТВА ИЗМЕРЕНИЙ**

2.1 При проведении поверки выполняют операции, указанные в таблице 1.

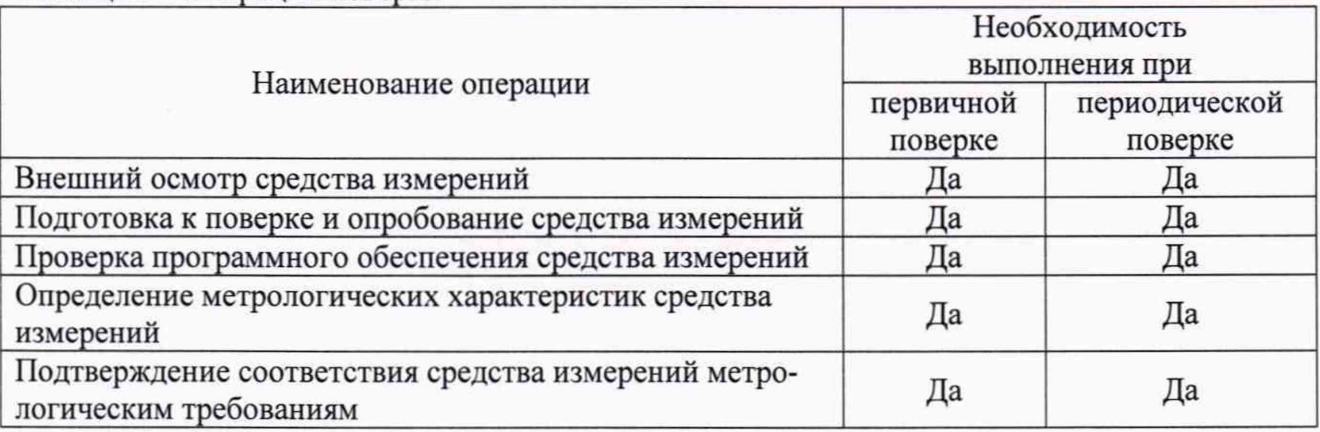

Таблица 1 - Операции поверки

#### **3 ТРЕБОВАНИЯ К УСЛОВИЯМ ПРОВЕДЕНИЯ ПОВЕРКИ**

3.1 При проведении поверки должны соблюдаться следующие условия:

- температура окружающей среды плюс (20±5) °С;
- относительная влажность от 30 до 80 %.

#### **4 ТРЕБОВАНИЯ К СПЕЦИАЛИСТАМ, ОСУЩЕСТВЛЯЮЩИМ ПОВЕРКУ**

<span id="page-2-0"></span>4.1 К проведению поверки допускаются лица, изучившие настоящую методику поверки, эксплуатационную документацию на поверяемые контроллеры и средства поверки.

4.2 К проведению поверки допускаются лица, являющиеся специалистами органа метрологической службы, юридического лица или индивидуального предпринимателя, аккредитованных на право поверки, непосредственно осуществляющие поверку средств

## **5 МЕТРОЛОГИЧЕСКИЕ И ТЕХНИЧЕСКИЕ ТРЕБОВАНИЯ К СРЕДСТВАМ ПОВЕРКИ**

Таблица 2 - Средства поверки

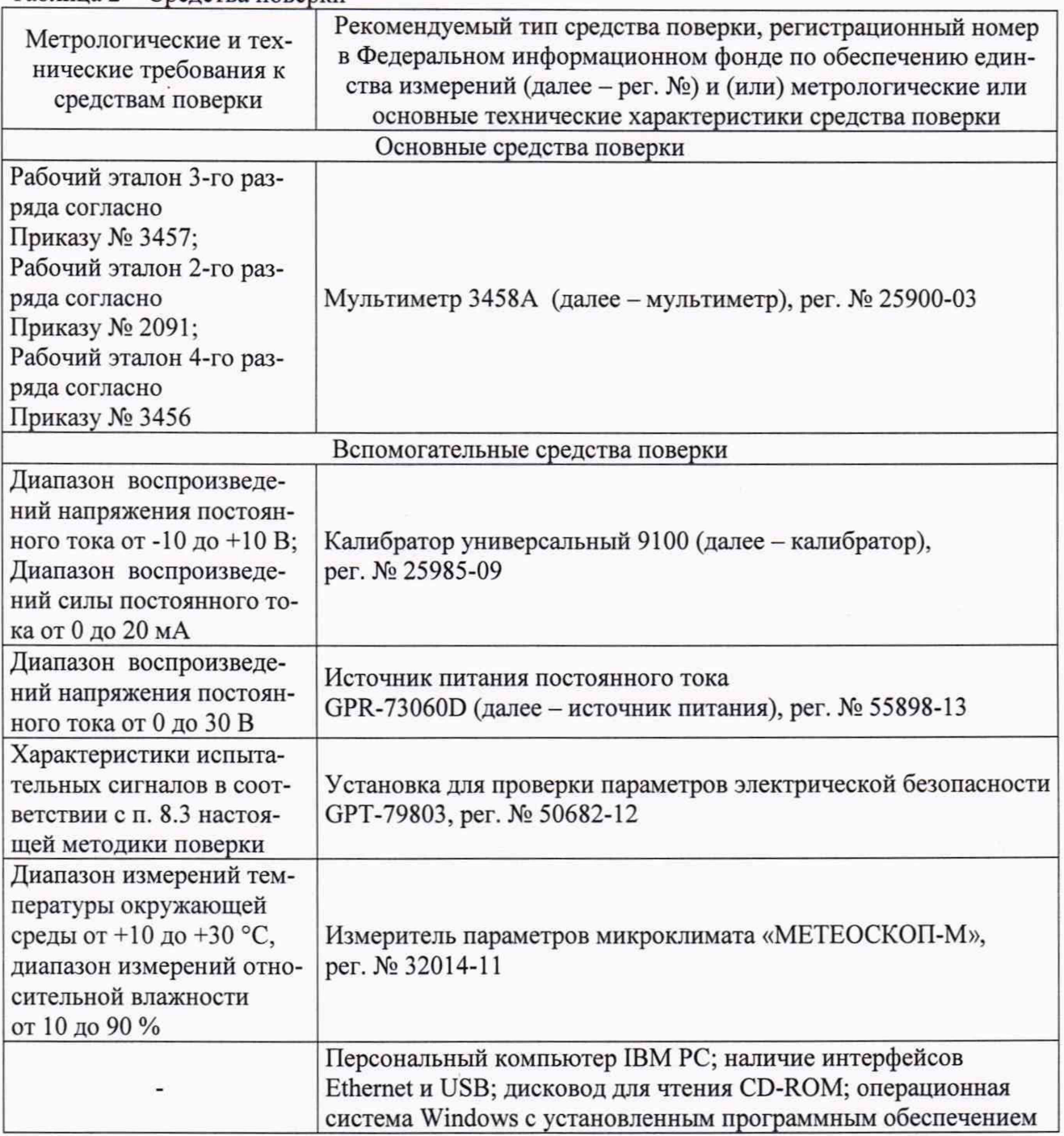

Допускается применение средств поверки с метрологическими и техническими характеристиками, обеспечивающими требуемую точность передачи единиц величин поверяемому средству измерений, установленную Приказом Федерального агентства по техническому регулированию и метрологии от 30 декабря 2019 года № 3457, Приказом Федерального агентства по техническому регулированию и метрологии от 30 декабря 2019 года № 3457, Приказом Федерального агентства по техническому регулированию и метрологии от 01 октября 2018 года № 2091, Приказом Федерального агентства по техническому регулированию и метрологии от 30 декабря 2019 г. № 3456.

### **6 ТРЕБОВАНИЯ (УСЛОВИЯ) ПО ОБЕСПЕЧЕНИЮ БЕЗОПАСНОСТИ ПРОВЕДЕНИЯ ПОВЕРКИ**

6.1 При проведении поверки необходимо соблюдать требования безопасности, установленные ГОСТ 12.3.019-80, «Правила технической эксплуатации электроустановок потребителей». Также должны быть соблюдены требования безопасности, изложенные в эксплуатационных документах на поверяемые контроллеры и применяемые средства поверки.

#### **7 ВНЕШНИЙ ОСМОТР СРЕДСТВА ИЗМЕРЕНИЙ**

Контроллер допускается к дальнейшей поверке, если:

- внешний вид контроллера соответствует описанию типа;

- отсутствуют видимые дефекты, способные оказать влияние на безопасность проведения поверки или результаты поверки.

Примечание - При выявлении дефектов, способных оказать влияние на безопасность проведения поверки или результаты поверки, устанавливается возможность их устранения до проведения поверки. При наличии возможности устранения дефектов, выявленные дефекты устраняются, и контроллер допускается к дальнейшей поверке. При отсутствии возможности устранения дефектов, контроллер к дальнейшей поверке не допускается.

#### **8 ПОДГОТОВКА К ПОВЕРКЕ И ОПРОБОВАНИЕ СРЕДСТВА ИЗМЕРЕНИЙ**

<span id="page-4-0"></span>8.1 Перед проведением поверки необходимо выполнить следующие подготовительные работы:

- изучить эксплуатационную документацию на поверяемый контроллер и на применяемые средства поверки;

- выдержать контроллер в условиях окружающей среды, указанных в п. 3.1, не менее 2 ч, если он находился в климатических условиях, отличающихся от указанных в п. 3.1, и подготовить его к работе в соответствии с его эксплуатационной документацией;

- подготовить к работе средства поверки в соответствии с указаниями их эксплуатационной документации.

8.2 Опробование

При помощи источника питания подать питающее напряжение на контроллер. На лицевой панели модуля шасси должен загореться индикатор «А1» и/или «А2», на лицевой панели интерфейсного субмодуля контроллера должен загореться индикатор «RUN».

8.3 Проверка электрической прочности изоляции

Проверку электрической прочности изоляции проводить на установке для проверки параметров электрической безопасности GPT-79803 действующим значением испытательного напряжения 500 В синусоидальной формы частотой 50 Гц в течение одной минуты между:

- корпусом и контактами цепей измерения и управления контроллера;

- сетевыми контактами и контактами цепей измерения и управления контроллера.

Контроллер допускается к дальнейшей поверке, если при опробовании выполняются вышеуказанные требования, во время проверки электрической прочности изоляции не произошло пробоя или поверхностного перекрытия изоляции.

#### 9 **ПРОВЕРКА ПРОГРАММНОГО ОБЕСПЕЧЕНИЯ СРЕДСТВА ИЗМЕРЕНИЙ**

<span id="page-4-1"></span>Проверку программного обеспечения контроллеров проводить в следующей последовательности:

1) Запустить на персональном компьютере среду разработки Epsilon LD.

В онлайн-режиме (при подключении к контроллеру) провезти проверку версии программного обеспечения (далее - ПО) субмодуля ввода/вывода, для этого:

- открыть редактор субмодуля, для которого необходимо узнать версию ПО (рисунок 1);

- в поле "FW version current" («Текущая версия прошивки») считать текущую версию ПО.

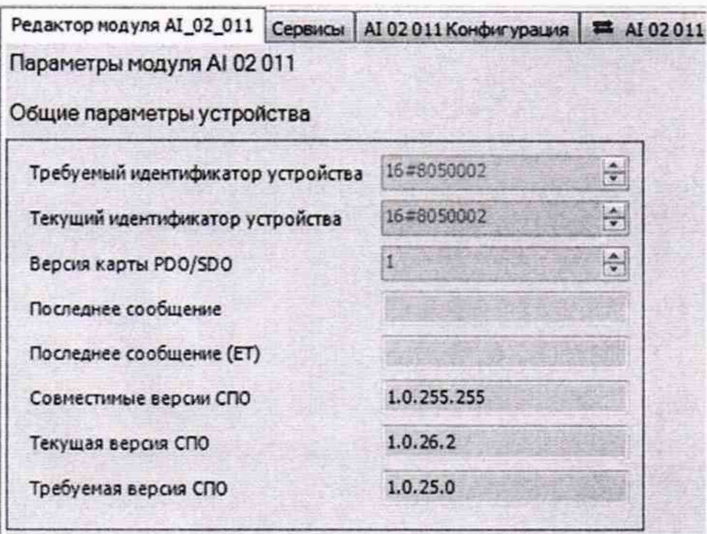

Рисунок 1 - Пример редактора субмодуля

Для проверки версии ПО субмодуля центрального процессора:

- открыть редактор контроллера;
- перейти на вкладку «Сервис ПЛК» (рисунок 2);
- нажать кнопку «Обновить»;

- в подразделе «Общая информация» считать наименование и версию среды испол-

#### нения.

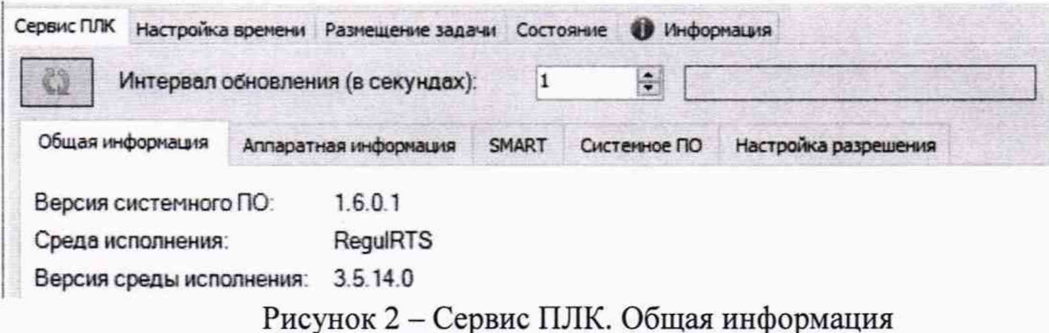

Контроллер допускается к дальнейшей поверке, если программное обеспечение соответствует требованиям, указанным в описании типа.

## **10 ОПРЕДЕЛЕНИЕ МЕТРОЛОГИЧЕСКИХ ХАРАКТЕРИСТИК СРЕДСТВА ИЗМЕРЕНИЙ**

10.1 Определение приведенной (к диапазону преобразований) основной погрешности преобразований напряжения, силы постоянного тока

1) Определение приведенной (к диапазону преобразований) основной погрешности преобразований напряжения, силы постоянного тока проводить для всех аналоговых входных каналов в 5-ти точках, расположенных внутри диапазона преобразований напряжения, силы постоянного тока: 0-5, 20-30, 45-55, 70-80, 90-100 % от диапазона преобразований напряжения, силы постоянного тока.

2) Собрать схему согласно рисунку 3.

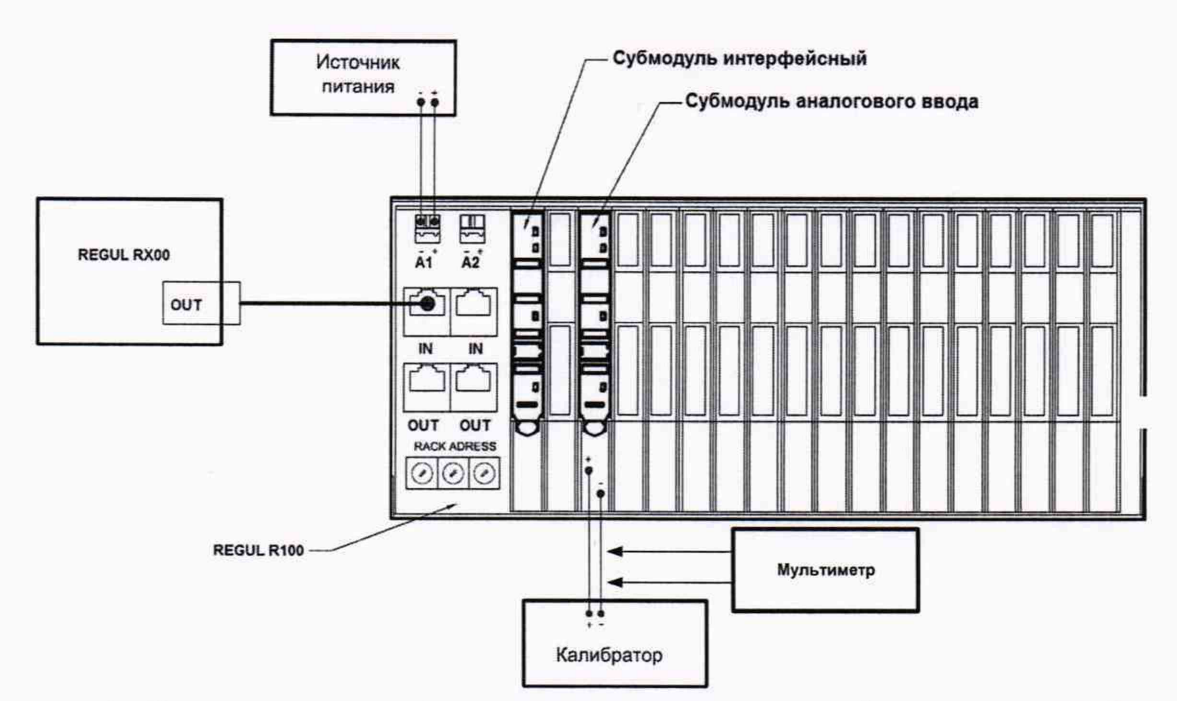

Рисунок 3 - Схема подключений для определения приведенной (к диапазону преобразований) основной погрешности преобразований напряжения, силы постоянного тока

3) Подключить выход калибратора на вход поверяемого измерительного канала контроллера.

4) Подать с источника питания напряжение питания на контроллер.

5) Выбрать на персональном компьютере режим отображения значений преобразуемого сигнала для поверяемого канала.

6) Выбрать поверяемый измерительный канал.

7) Установить, контролируя мультиметром, на калибраторе значение напряжения постоянного тока (силы постоянного тока)  $X_{p1}$ , В (мА), равное значению в первой поверяемой точке. С персонального компьютера считать установившееся значение напряжения постоянного тока (силы постоянного тока) Хи, В (мА).

8) Провести измерения напряжения, силы постоянного тока во всех поверяемых точках выбранного измерительного канала.

9) Провести измерения напряжения, силы постоянного тока для всех измерительных каналов.

10.2 Определение приведенной (к диапазону воспроизведений) основной погрешности воспроизведений напряжения, силы постоянного тока, электрического сопротивления постоянному току

1) Определение приведенной (к диапазону воспроизведений) погрешности воспроизведений напряжения, силы постоянного тока, электрического сопротивления постоянному току проводить для всех выходных каналов в 5-ти точках, расположенных внутри диапазона воспроизведений напряжения, силы постоянного тока, электрического сопротивления постоянному току: 0-5, 20-30, 45-55, 70-80, 90-100 % от диапазона воспроизведений напряжения, силы постоянного тока, электрического сопротивления постоянному току.

2) Собрать схему согласно рисунку 4.

3) Подключить выход поверяемого канала на измерительный вход мультиметра.

4) Подать напряжение питания на контроллер.

5) На персональном компьютере задать значение напряжения постоянного тока (силы постоянного тока, электрического сопротивления постоянному току)  $X_B$ , В (мА, Ом), равное значению в первой поверяемой точке. С мультиметра считать установившееся значение напряжения постоянного тока (силы постоянного тока, электрического сопротивления постоянному току)  $X_{22}$ , В (мА, Ом).

6) Провести измерения напряжения, силы постоянного тока, электрического сопротивления постоянному току во всех поверяемых точках выбранного канала воспроизведений.

7) Провести измерения напряжения, силы постоянного тока, электрического сопротивления постоянному току для всех каналов воспроизведений.

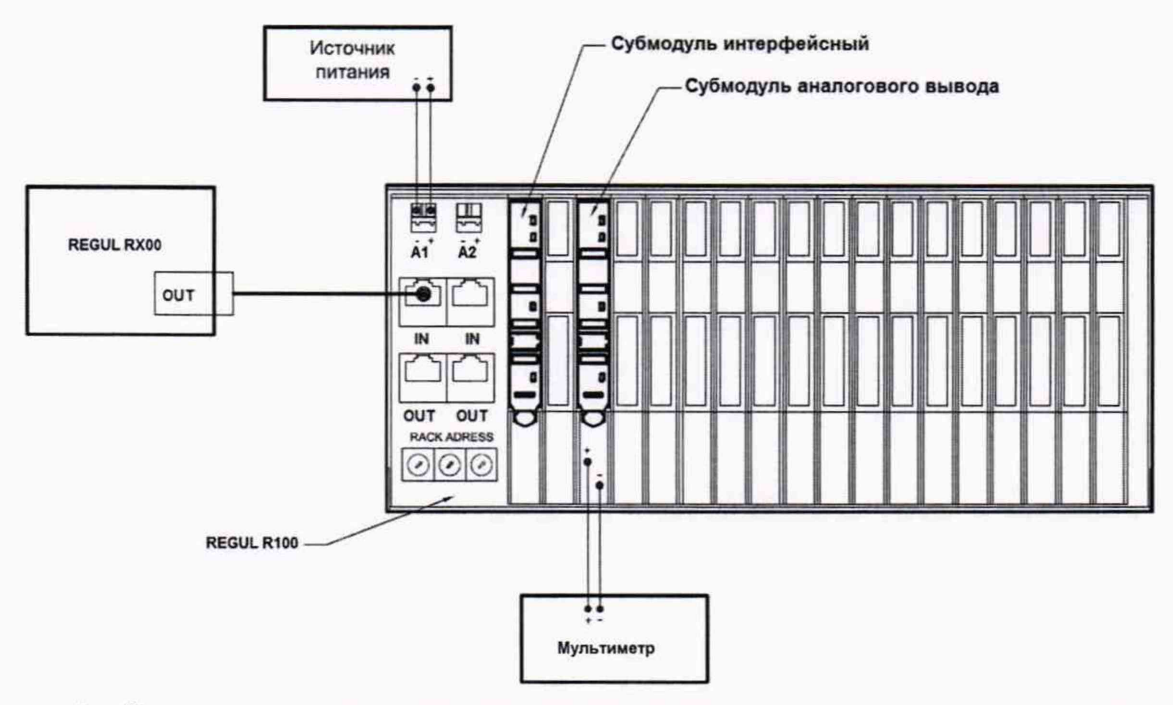

Рисунок 4 - Схема подключений для определения приведенной (к диапазону воспроизведений) погрешности воспроизведений напряжения, силы постоянного тока, электрического сопротивления постоянному току

#### <span id="page-7-0"></span>11 ПОДТВЕРЖДЕНИЕ СООТВЕТСТВИЯ СРЕДСТВА ИЗМЕРЕНИЙ МЕТРОЛОГИЧЕСКИМ ТРЕБОВАНИЯМ

11.1 Определить приведенную (к диапазону преобразований) основную погрешность преобразований напряжения, силы постоянного тока уи, %, по формуле:

$$
\gamma_{\rm H} = \frac{X_{\rm H} - X_{\rm 31}}{D_1} \cdot 100,\tag{1}
$$

где  $D_1$  -диапазон преобразований напряжения постоянного тока (силы постоянного тока), В (мА).

11.2 Определить приведенную (к диапазону воспроизведений) основную погрешность воспроизведения напряжения, силы постоянного тока, электрического сопротивления постоянному току ув, %, по формуле:

$$
\gamma_{\rm B} = \frac{X_{\rm B} - X_{\rm 32}}{D_2} \cdot 100,\tag{2}
$$

где  $D_2$  -диапазон воспроизведений напряжения постоянного тока (силы постоянного тока, электрического сопротивления постоянному току), В (мА, Ом).

Котроллер подтверждает соответствие метрологическим требованиям, установленным при утверждении типа, если полученные значения приведенной (к диапазону преобразований) основной погрешности преобразований напряжения, силы постоянного тока, приведенной (к диапазону воспроизведений) основной погрешности воспроизведений напряжения, силы постоянного тока, электрического сопротивления постоянному току не превышают пределов, указанных в таблице А. 1 Приложения А.

При невыполнении любого из вышеперечисленных условий (когда контроллер не подтверждает соответствие метрологическим требованиям), поверку контроллера прекращают, результаты поверки признают отрицательными.

#### 12 ОФОРМЛЕНИЕ РЕЗУЛЬТАТОВ ПОВЕРКИ

<span id="page-8-0"></span>12.1 Результаты поверки контроллера подтверждаются сведениями, включенными в Федеральный информационный фонд по обеспечению единства измерений в соответствии с порядком, установленным действующим законодательством.

12.2 По заявлению владельца контроллера или лица, представившего его на поверку, положительные результаты поверки (когда контроллер подтверждает соответствие метрологическим требованиям) оформляют свидетельством о поверке по форме, установленной в соответствии с действующим законодательством, и (или) внесением в паспорт контроллера записи о проведенной поверке, заверяемой подписью поверителя и знаком поверки, с указанием даты поверки.

12.3 По заявлению владельца контроллера или лица, представившего его на поверку, отрицательные результаты поверки (когда контроллер не подтверждает соответствие метрологическим требованиям) оформляют извещением о непригодности к применению средства измерений по форме, установленной в соответствии с действующим законодательством, и (или) внесением в паспорт котроллера соответствующей записи.

12.4 Протоколы поверки контроллера оформляются по произвольной форме.

Ю. А. Винокурова В. Н. Никитин Начальник отдела испытаний и комплексного метрологического обеспечения ООО «ИЦРМ» Инженер II категории ООО «ИЦРМ»

# **Приложение** А **Метрологические характеристики средства измерений**

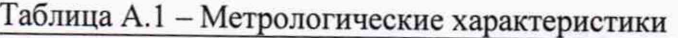

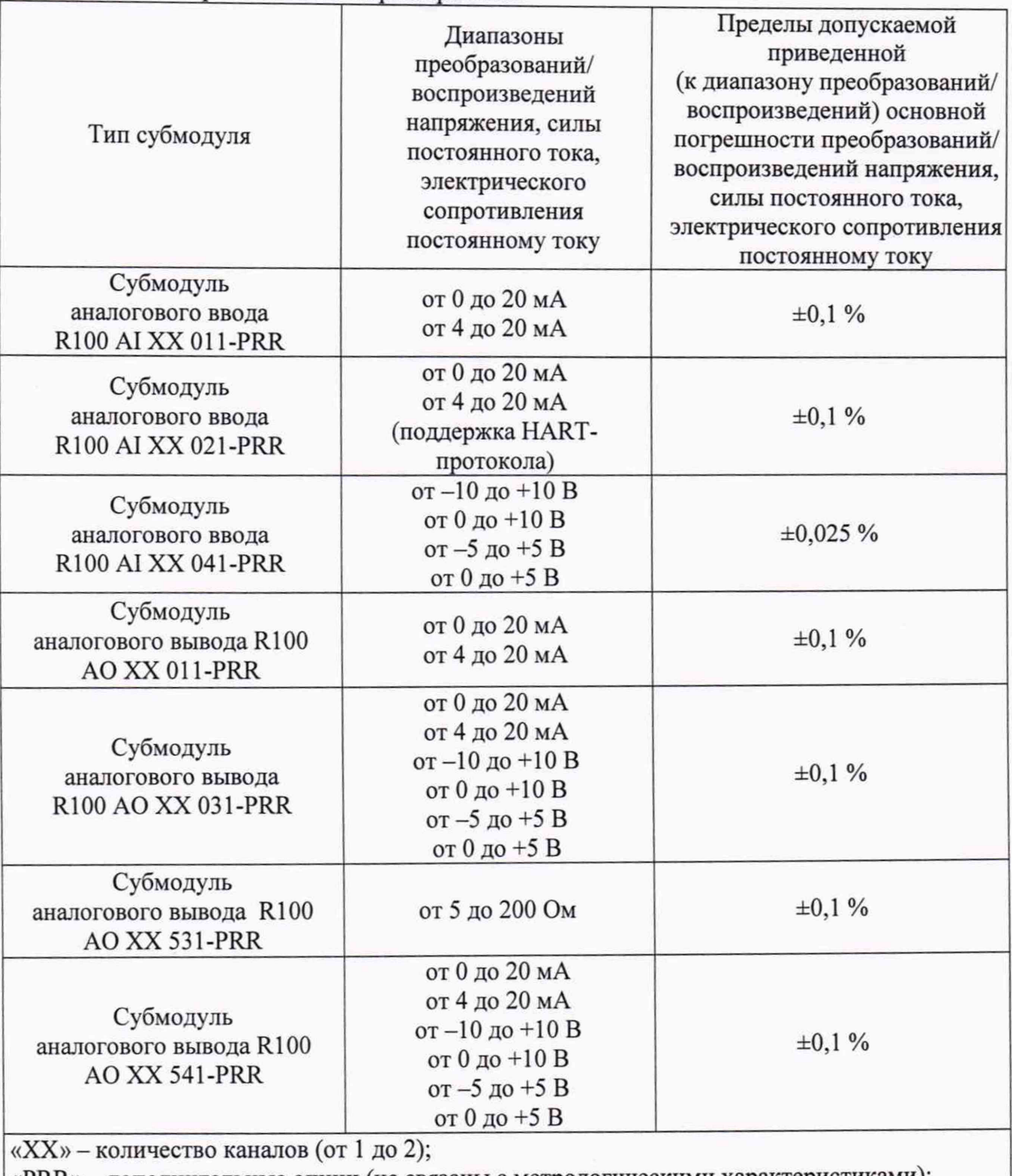

«PRR» - дополнительные опции (не связаны с метрологическими характеристиками): Р - 0 - электропитание канала без гальваноразвязки или 1 - электропитание канала с гальваноразвязкой;

R - резерв (0 или 1)